# 四川省科学技术厅文件

川科奖〔2020〕5号

## 四川省科学技术厅关于 2020 年度四川省 科学技术奖提名工作的通知

各提名单位、有关专家:

根据《四川省深化科技奖励制度改革方案》(川办函[2018]95 号)的精神, 按照《四川省科学技术奖励办法》《四川省科学技 术奖励办法实施细则》的要求, 现将 2020 年度四川省科学技术 奖提名工作有关事项通知如下:

一、提名方式和要求

2020 年度四川省科学技术奖提名工作采取单位提名与专家 提名两种方式。鼓励符合条件的专家积极参与四川省科学技术奖 提名工作。

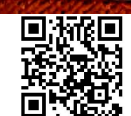

 $-1-$ 

(一) 单位提名

1. 四川省科技杰出贡献奖

各提名单位原则上只能提名1人,注重提名在一线工作,对 四川经济社会发展做出突出贡献的科技工作者。

2. 四川省科学技术进步奖

原则上不做数量限制,各提名单位应当建立科学合理的遴选 机制, 提名本地区、本部门优秀项目。

(二)专家提名

中国科学院院士、中国工程院院士、国家科学技术奖获奖项 目的第1完成人,以及四川省科技杰出贡献奖获得者,可2人共 同提名1名四川省科技杰出贡献奖人选和1项四川省科技进步奖 项目。联合提名时列第一位的为责任专家,责任专家须为在川专 家.

专家应提名本人所从事的学科或专业领域的人选和项目。与 提名项目任一完成人同一单位的专家不超过 1 人。当提名人选 (项目)出现异议时,责任专家应协助处理。项目或人选公示时 将同时公布提名专家信息。

(三)提名人选和项目的基本条件

提名人选(项目)必须符合《四川省科学技术奖励办法实施 细则》中规定的要求,同时还须满足以下条件:

1.被提名为四川省科技杰出贡献奖的人选,提名年度应在川 工作且连续在川工作时间应不少于3年。

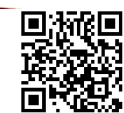

 $-2-$ 

2. 被提名项目的第一完成单位须是四川省内注册的单位。

3. 提名四川省科技进步奖自然科学类项目,其提供的代表 性论文论著, 应于2018年5月31日前公开发表; 提名技术发明 类和科学技术进步类项目,应当于2018年5月31日前完成整体 技术应用。

4. 列入国家或省部级计划、基金支持的项目,应当在项目 整体验收通过后提名。

5. 提名技术发明类项目的核心技术,必须取得授权知识产 权,且前三位完成人应当是授权发明专利的发明人,并提供相关 知识产权证明。

6. 提名项目所含技术内容(包括发现点、发明点、创新点 及其专利和论文等支撑材料)应未在国家奖、省部级获奖项目中 使用过。

7. 同一技术内容不得在同一年度重复提名省科技进步奖自 然科学类、技术发明类和科技进步类。

8. 以相同技术内容两次申报四川省科学技术进步奖均未获 奖的项目,不再提名。

9. 同一人同一年度只能作为一个项目的完成人参与科技进 步奖的提名。

10. 上两年度省科学技术奖获奖项目的完成人,不能作为本 年度省科技进步奖提名项目的第一完成人。

11. 各级政府部门原则上不得作为省科技进步奖的完成单位

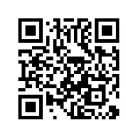

 $-3-$ 

(软科学项目除外)。

12. 完成人在国外或在中国的外资机构单独或合作取得的科 技成果,须不涉及知识产权纠纷。

13. 企业技术创新工程项目申报主体,应是在川注册的规模 以上高新技术企业。

14. 涉及有国家法律法规要求审批(准入)的项目,必须完 成审批手续,审批时间需满2年,并提交相应的批准证明材料(如: 新药、医疗器械、动植物新品种、农药、化肥、兽药、食品、通 信设备、基因工程和技术产品、标准等批准证明)。

(四)提名前公示

提名的人选(项目)应进行提名前公示。提名单位应在本地 区、本部门范围内进行公示。提名单位(专家)应责成项目主要 完成人所在单位进行公示。公示内容需按照《2020 年度四川省 科学技术奖励工作手册》的要求进行(可在四川省科学技术奖励 综合业务管理平台下载。访问地址: http://202.61.89.121/), 公示 时间不少于7个自然日。公示无异议或虽有异议但经核实处理后 再次公示无异议的人选(项目)方可提名。提名人选(项目)公 示情况随提名单位正式公函一并报送。

二、提名书填写要求

 $-4$ 

1.提名书是四川省科学技术奖评审的主要依据,请登录四川 省科学技术奖励综合业务管理平台, 按照《2020 年度四川省科 学技术奖励工作手册》要求进行网上填报。

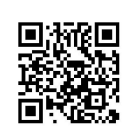

2.专用项目不得通过网络填报。提名材料由提名单位或提名 专家派专人直接报送科技厅科技奖励与科普处。

3.2020年度省科学技术进步奖须选择奖励等级志愿。当所选 可接受的奖励等级高于拟授奖等级时,该项目不予授奖。

4. 科技进步奖提名书中的第一完成人承诺书, 须由第一完 成人亲笔签名后, 按要求上传。

三、提名材料及报送要求

各提名单位(专家)要严格对照《四川省科学技术奖提名材 料形式审查不合格内容》,认真做好提名材料的形式审查工作(具 体要求详见《2020年度四川省科学技术奖励工作手册》,可在四 川省科学技术奖励综合业务管理平台下载。访问地址: http://202.61.89.121/)。形式审查不合格的项目, 将不予提交评审。

(一)提名材料

1.提名函一式两份。内容应包括提名人选(项目)数量、提 名人选(项目)公示情况及结果,并附提名人选(项目)汇总表 (格式见附件 1, 并同时提供电子版)。提名单位或提名专家认 为如有关专家参加评审可能影响评审公正性的,可以要求其回避, 并在提名时同时提交《回避专家申请表》(格式见附件2)。

2.本年度四川省科学技术奖在提名阶段实行无纸化,科技厅 将根据项目评审进程通知各提名单位提交纸质提名书。

3. 纸质提名书主件和附件均需从系统中打印, 一并装订成册。 省科技杰出贡献奖提名书3份(含1份原件),省科技进步奖提

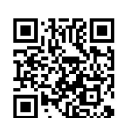

-5-

名书3份(含1份原件),省科学技术进步奖科普类项目还需附 3 套科普作品。

(二)报送要求

1. 提名函应以公函的方式报送, 加盖提名单位公章。学会、 协会等提名单位还需由法人代表答字。

2. 专家提名的项目(人选), 提名书由项目完成人直接报送。

四、提名时间要求

(一)网络提名截止时间

为了保障网络提名工作的顺利进行,我厅分时段确定各提名 单位网络提名截止时间,具体如下:

1. 各市(州),协会、学会,提名专家, 2020年5月31日 12:00 截止。

2. 省级部门、中央在川高校、中央在川研究院(所), 央属 企业, 2020年5月31日18:00截止。

网络提名截止时间将根据新冠肺炎疫情防控情况适当调整, - 具体以科技厅官网通知为准。

(二)提名函报送时间及邮寄地址

提名函一式两份,于2020年6月10日前寄送四川省科技厅 科技奖励与科普处。

邮寄地址: 四川省成都市学道街 39 号

邮政编码: 610016

 $-6-$ 

(三)提名书(纸质)报送时间

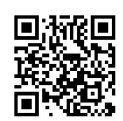

另行通知。

五、其他事项

1.本年度外籍专家可以作为完成人申报 2020 年省科学技术 讲步奖自然科学类,相关要求见《2020年度四川省科学技术奖 励工作手册》。

2. 为贯彻落实科技部《关于破除科技评价中"唯论文"不良 导向的若干措施(试行)的通知》和教育部、科技部《规范高等 学校 SCI 论文相关指标使用树立正确评价导向的若干意见》要求, 2020年度四川省科技进步奖自然科学类提名书中"六、代表性论 文专著目录"新增"检索数据库", 鼓励填报"三类高质量论文", 即发表在具有国际影响力的国内科技期刊、业界公认的国际顶级 或重要科技期刊的论文,以及在国内外顶级学术会议上进行报告 的论文。

3.为鼓励广大科研工作者围绕新型冠状病毒开展科技攻关, 把研究成果应用到战胜疫情,对于在新冠肺炎疫情防控中发挥重 要作用的成果,其应用时间可适当放宽。

4.根据四川省科技奖励制度改革方案精神,为拓宽提名渠道, 在省级部门、市(州)人民政府、专家提名的基础上,本年度增 加部分中央在川高校、中央在川研究院(所)、央属企业,以及 部分符合条件的学会、协会为四川省科学技术奖提名单位(具体 名单请见附件3)。

5.根据《四川省人民政府关于印发四川省加快推进"互联网+

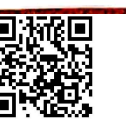

 $-7-$ 

政务服务"工作方案的通知》(川府发[2017]50号)要求,科技厅 "四川省科技奖励综合业务管理系统"已于2019年纳入"四川省一 体化政务服务平台"运行。申报四川省科学技术奖的项目单位须 在省一体化政务服务平台进行注册(2019年度已注册单位除外), 注册成功后再进入省科技奖励综合业务管理系统进行填报。具体 注册程序及要求请见附件 4。

六、联系人及电话

(一)提名工作咨询

1.刘 忻(医疗卫生、药物与生物医学工程、中医中药、农 业、畜牧水产、林业、公共安全、专用项目、企业技术创新工程)

电话: 028-86710813

2.张 忠(自然科学、水利电力、自然资源与利用、冶金、 化工组、轻纺食品、国际科技合作)

电话: 028-86676522

3.刘雪娟(环境保护与气候变化、安全生产、交通运输、核 技术应用、科学普及、软科学)

电话: 028-86730903

4.黄文超(技术发明、电子信息、高端装备制造、航空航天、 材料、城乡建设、标准计量质检、成果转移转化)

电话: 028-86718520

(二)技术服务热线

1.用户注册和用户认证相关事项咨询:

 $-8-$ 

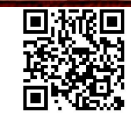

 $(028)$  12345

2.省科技奖励综合业务管理平台技术热线

(028)85249950、65238332、65238305、85231642、65238323

附件: 1.提名人选(项目)汇总表

2.专家回避申请表

3.具有提名资格的中央在川高校、中央在川研究院

(所)、央属企业,学会、协会名单

4.用户注册操作手册

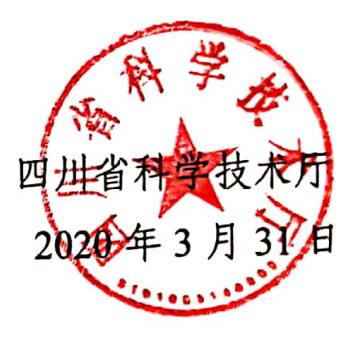

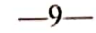

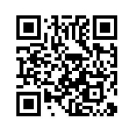

# 2020年度\_\_\_\_\_\_\_\_提名四川省科学技术奖 人选(项目)汇总表

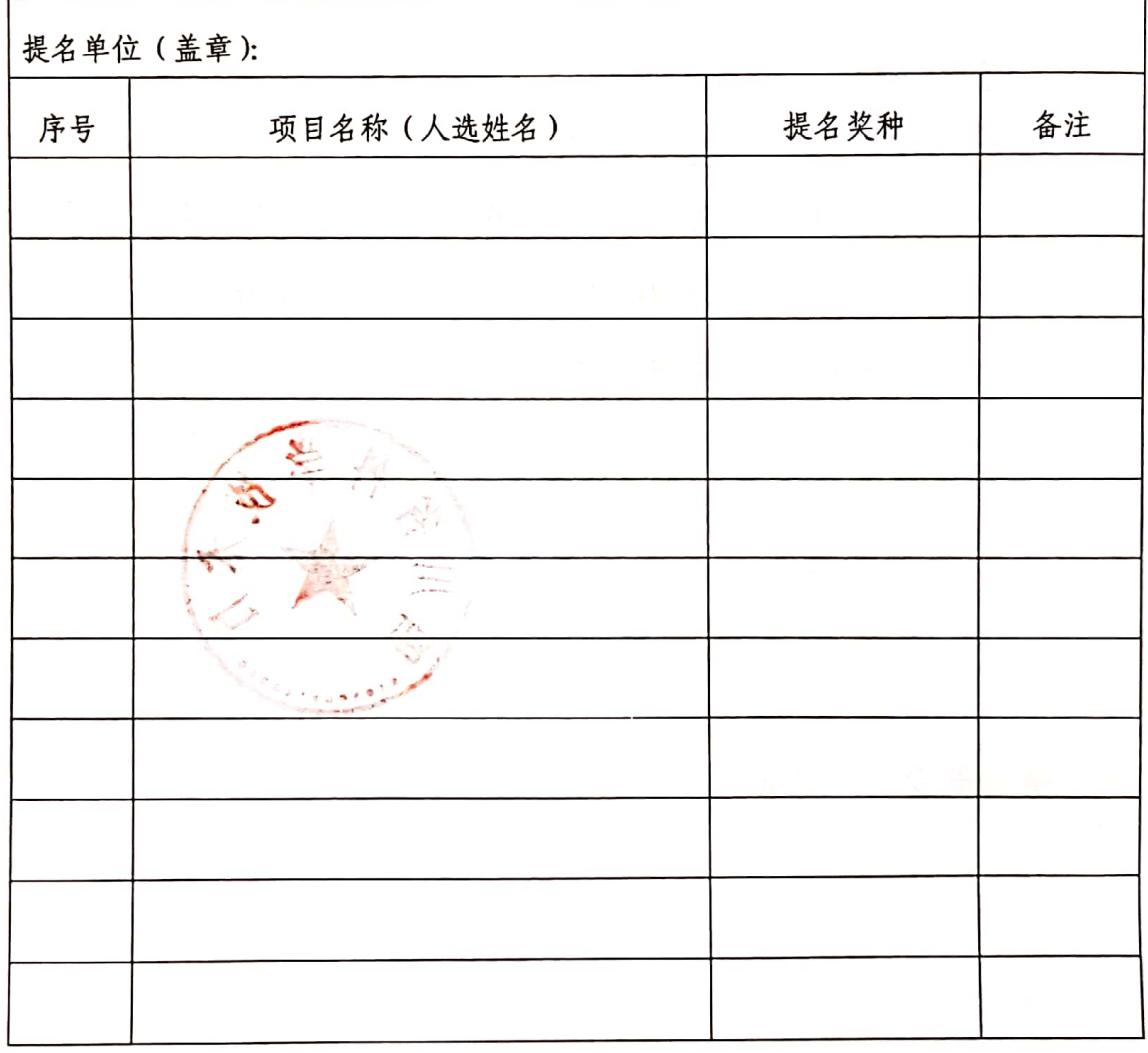

 $-10-$ 

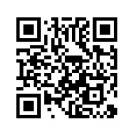

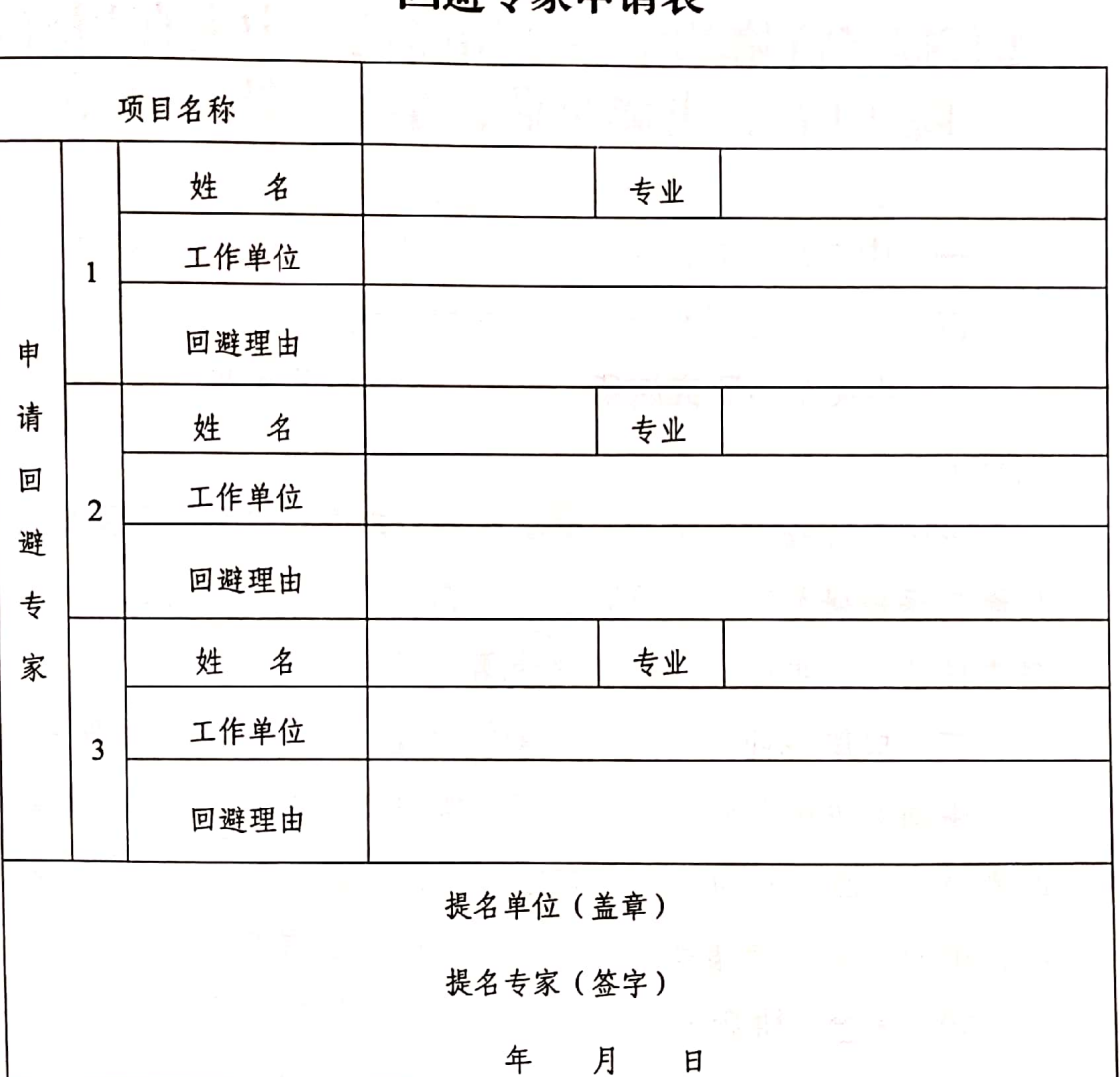

同避专家由请事

注: 每个提名项目提出的回避专家不得超过3人。原则上只限评审专家与被评审的候 选人、候选单位或项目有利害关系的,提名单位(专家)可以提出回避申请,并在提 名时书面提出理由及相关的证明材料;学术观点不同、同行竞争等不得作为申请专家 回避的理由。

 $-11-$ 

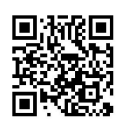

### 具有提名资格的中央在川高校、中央在川研究 院(所)、央属企业,学会、协会名单

一、中央在川高校(可提名本单位及直属单位科技奖励项目)

四川大学、电子科技大学、西南交通大学、西南民族大学

二、中央在川研究院所(可提名本单位及直属单位科技奖励 项目)

中国工程物理研究院、中国核动力研究设计院、中国航发四 川燃气涡轮研究院、中国测试技术研究院、中铁二院工程集团有 限责任公司、中国民用航空总局第二研究所

三、央属企业(可提名本单位及直属单位科技奖励项目)

中国东方电气集团有限公司、攀钢集团有限公司、国网四川 电力公司、四川石油管理局有限公司、中石化西南石油局有限公 司、中国中铁二局集团有限公、中铁二十三局集团有限公司

四、学会、协会(专业性学会协会可提名本领域科技奖励项 目, 综合性学会协会可提名会员单位科技奖励项目)

四川省金属学会、四川省机械工程学会、四川省化工行业协 会、四川省医学会、四川省电子学会、四川省林学会、四川省公 路学会、四川省环境科学学会、四川省中医药信息学会、四川省 科技协同创新促进会、四川省食品科学技术学会、四川省生产力 促进中心协会、四川省技术市场协会、四川省分析测试学会

 $-12-$ 

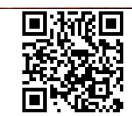

# 科技奖励综合业务系统用户注册

操 作 手 册

2020年3月

 $-13-$ 

y.

8 次學院 2 2

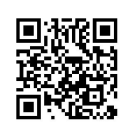

### 一、概 述

提名书填写步骤如下:

1.法人用户注册和认证

访问【四川省政务服务网】(http://www.sczwfw.gov.cn), 选择【法 人注册】,填写注册相关信息,进行实名,实人认证后创建账号。 2.激活申报单位角色

法人用户通过认证后进入【四川省科学技术奖励综合业务管理 系统】(http://jbjgl.scst.gov.cn), 点击【申报单位入口】登录, 选择【申 报单位角色】,激活即可。

3.个人用户注册和认证

法人用户成功注册之后即可注册个人用户,访问【四川省政务 服务网】(http://www.sczwfw.gov.cn), 选择【个人注册】, 填写注册相 关信息后, 选择认证方式进行认证。

4.激活申报人角色

个人用户通过认证以后进入【四川省科学技术奖励综合业务管 理系统】(http://jbjgl.scst.gov.cn), 点击【申报人入口】登录, 选择【申 报人角色】, 激活即可。

5.填写提名书

使用已激活的申报人账号进入【四川省科学技术奖励综合业务 管理系统】(http://jbjgl.scst.gov.cn), 选择提名书进行填写。

6.服务热线

用户注册和用户认证相关事项咨询请联系:

 $(028)$  12345, 96196

 $-14-$ 

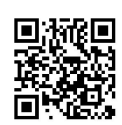

省科技奖励综合业务管理平台技术热线:

 $(028)85249950, 65238332, 65238305, 65238323$ 

# 二、进入【四川省政务服务网】方式

方式一: 进入【四川省科学技术奖励综合业务管理系统】 (http://jbjgl.scst.gov.cn), 点击【申报人入口】或【申报单位入口】跳 转进入。

方式二: 搜索"四川省政务服务网"关键字, 点击搜索结果进入, 如下图所示:

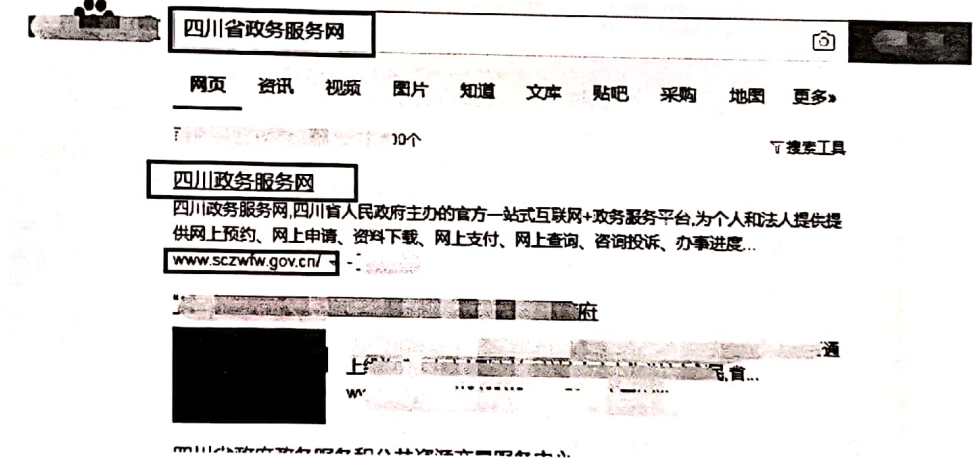

方式三: 输入网址 http://www.sczwfw.gov.cn 直接进入;

### 三、如何查看认证情况

(1) 访问【四川省政务服务网】(http://www.sczwfw.gov.cn), 如下图 所示:

 $-15-$ 

 $\ddot{\phantom{a}}$ 

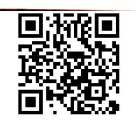

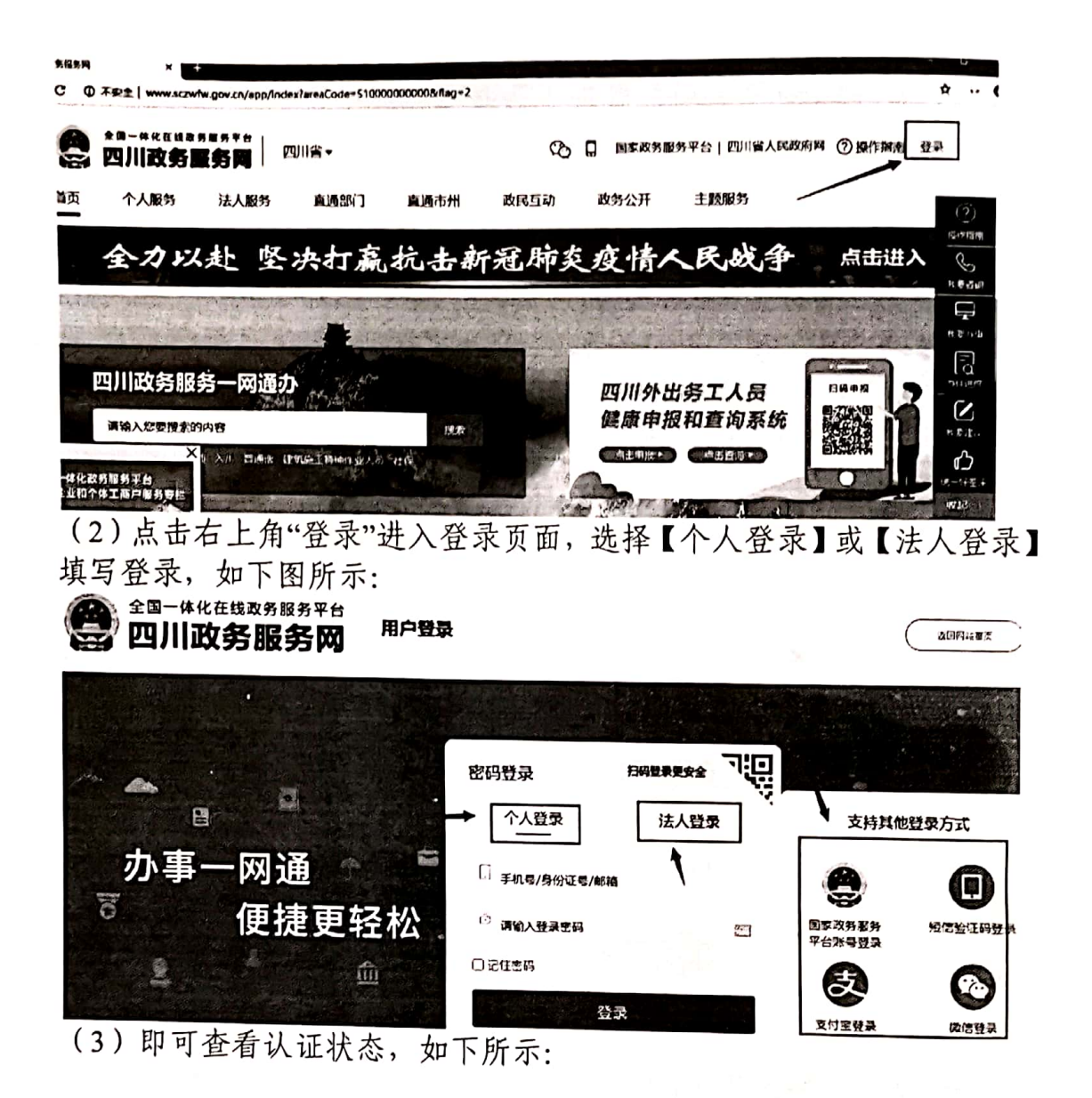

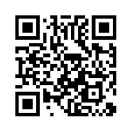

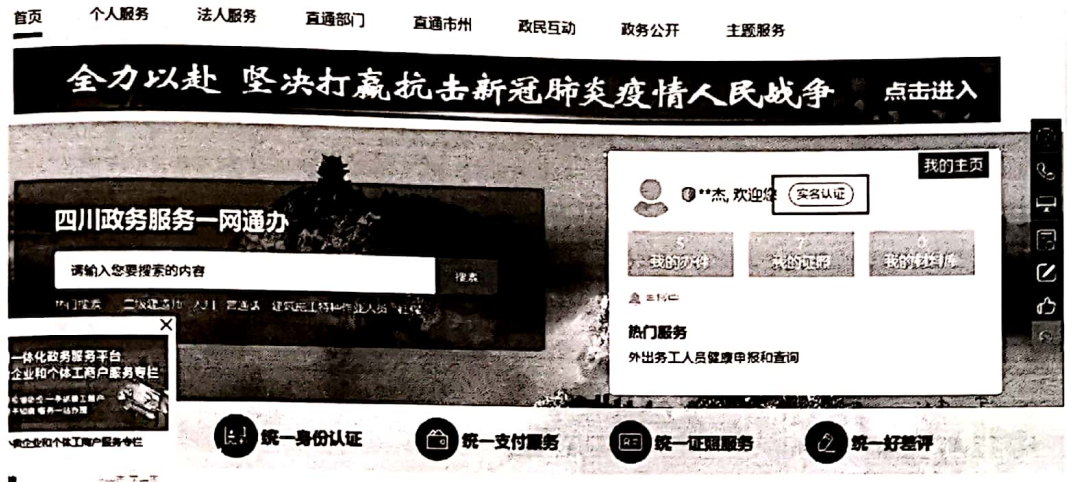

### 四、法人用户注册和认证

(1) 首先登录四川政务服务网 (http://www.sczwfw.gov.cn), 点击登 录,进入登录页面。

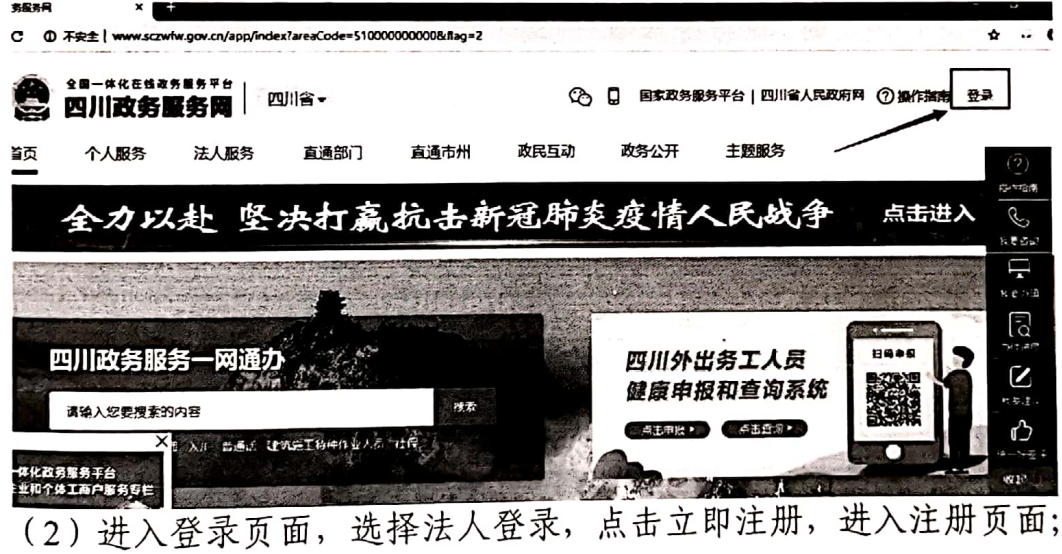

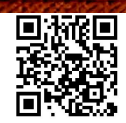

 $-17-$ 

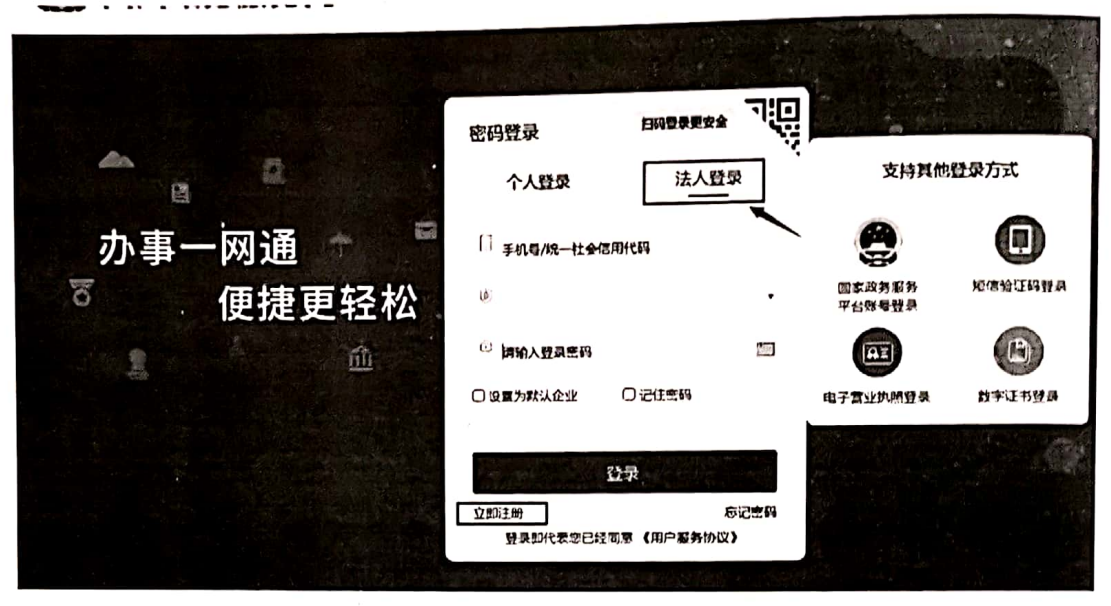

\$站声明 | 关于我们<br><sup>承办承位:</sup> 四川省大教爵中心 技术支持: 中国电信四川公司 本站声明 联系控们: 12345

第一步: 实名认证

申请人注册时,填写单位名称、企业统一社会代码、法定代表人姓名、 法定代表人证件号等相关信息进行工商企业实名认证+法定代表人身份证 认证

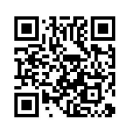

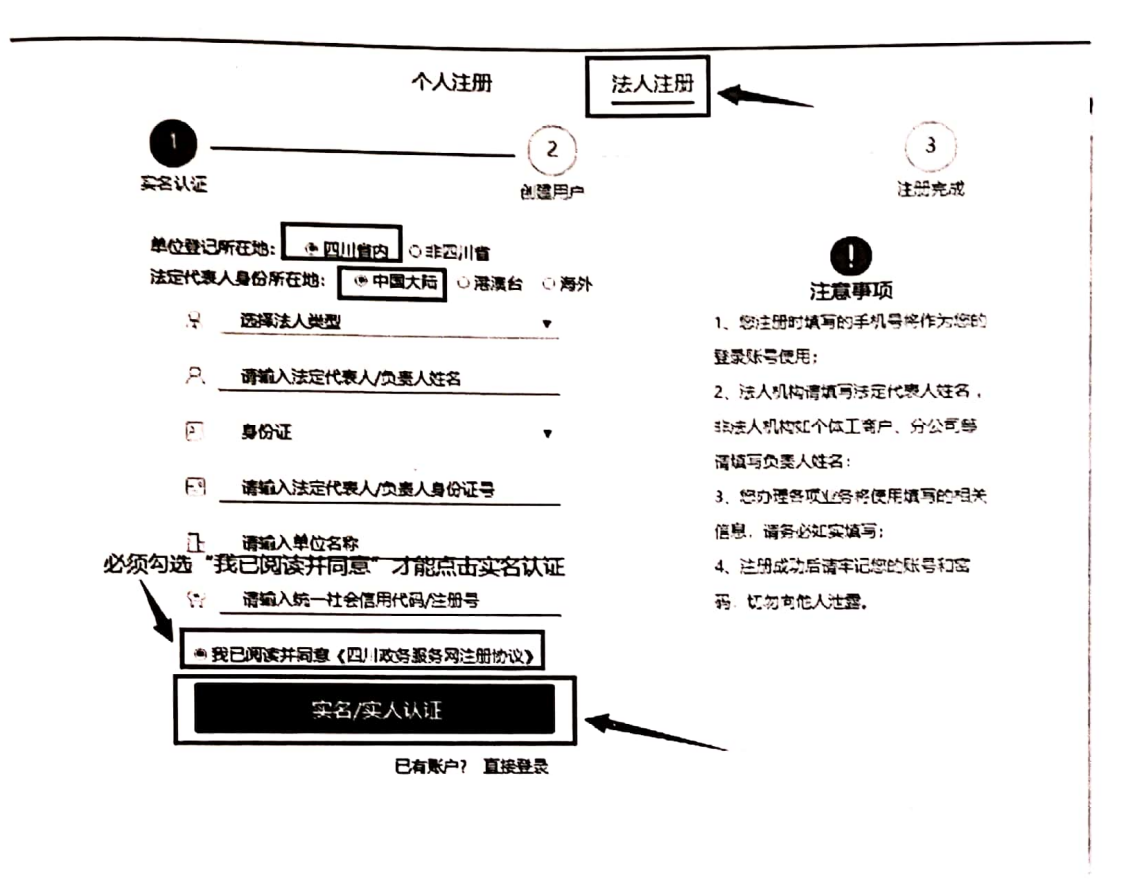

实名认证通过后展示天府通办识别二维码进入人脸识别流程,人脸识 别通过后, 进入下一步账号信息填报。

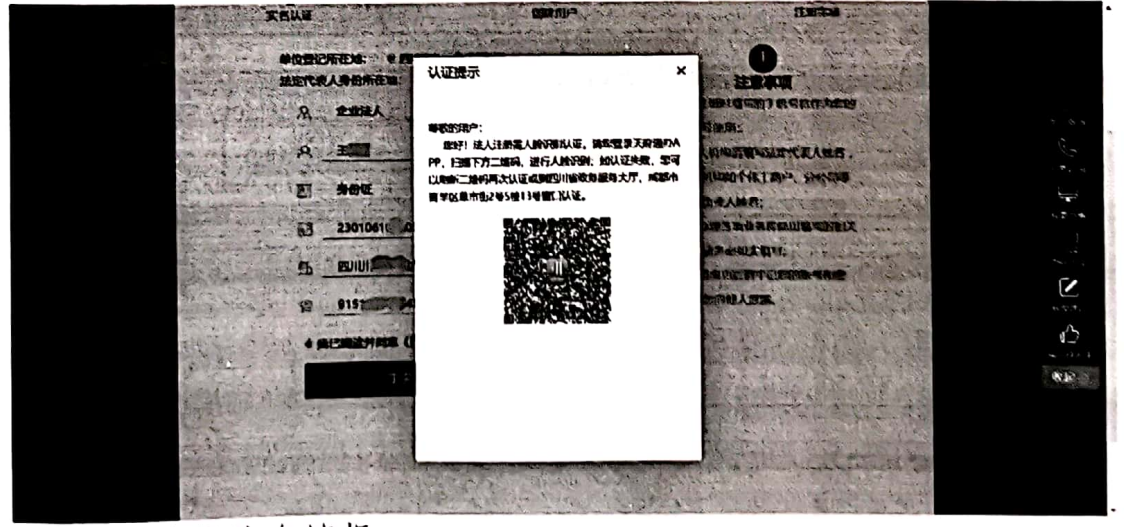

第二步: 账号信息填报

用户填写账号名(手机号)、账号密码等基本信息,完成法人账号创建。

 $-19-$ 

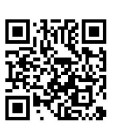

四川省科学技术厅办公室

2020年3月31日印发

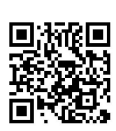